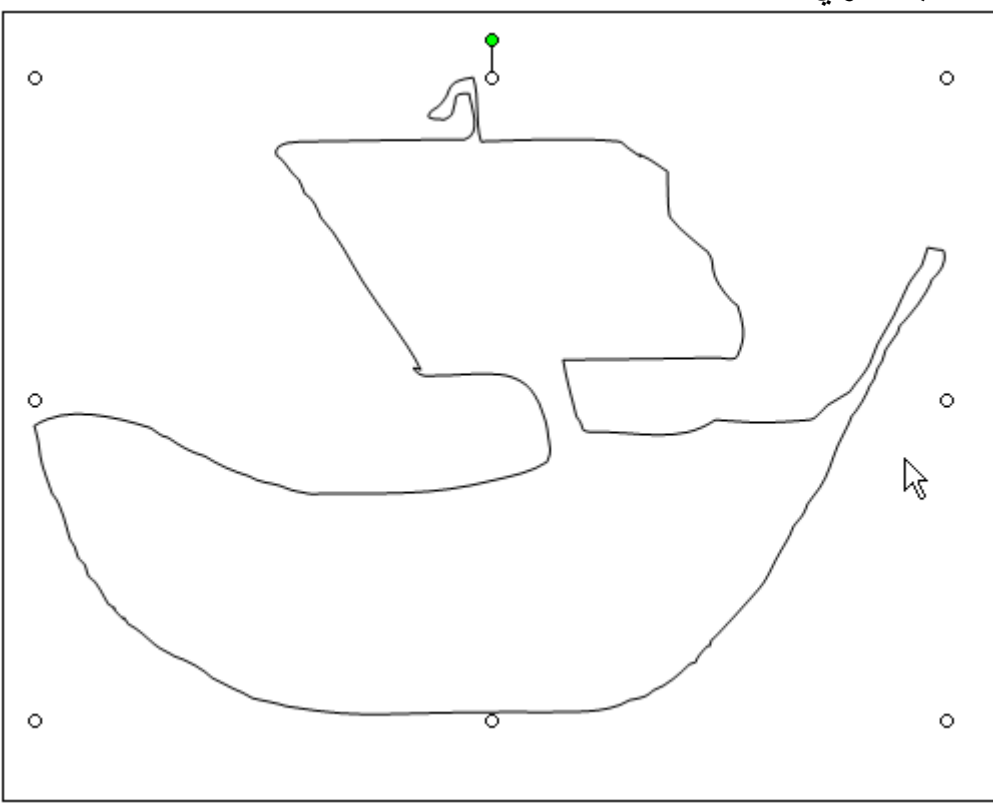

تلاحظ وجود دوائر فى جميع محاورة وتستخدم فى تكبير او تصغير او تحريك الخط الحر حسب الارداة والدائرة الخضراء ثابته فى جميع الاشكال تمكنك من تدوير الشكل على المحور الافقى ( ومن لوحه المفاتيح تستطيع التحريك لاسفل واعلى )

-٤ – لتعديل المنحيات او الخطوط المكونه للخط الحر ، اضغط على الشكل ثم اضغط على الزر Draw ثم اختر الامر Points Edit آما بالشكل التالى :

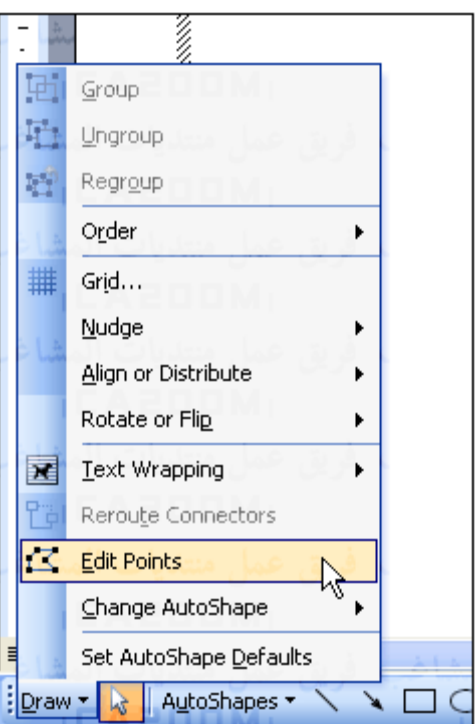

٥ – سيظهر الشكل كما ترونه بالشكل التالى :